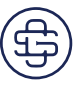

# **Short-Form Instructions**

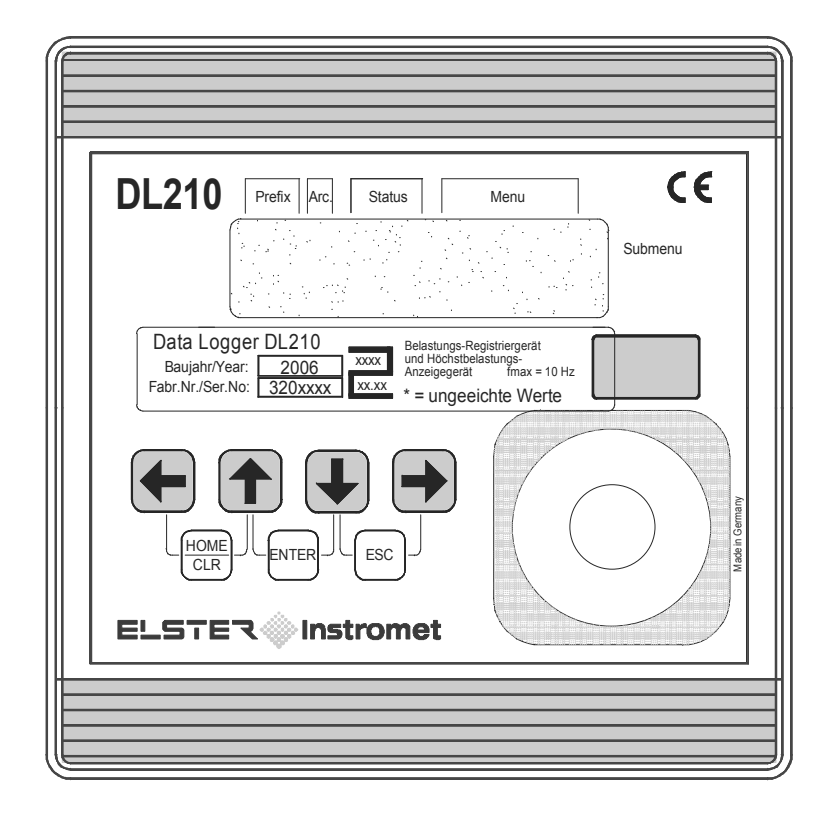

# **Please note:**

**The present short-form instructions are used for description of the main functions and are just an abridgement of the complete operating manual (73018816).**

**Attention should be paid to the operational manual.**

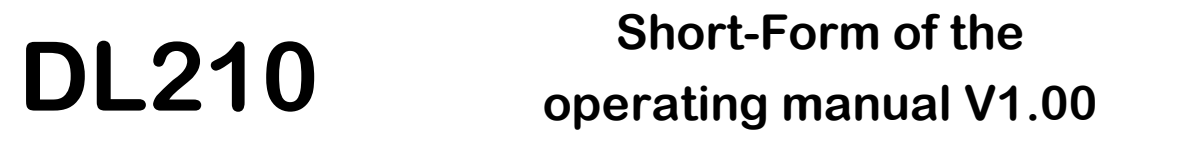

Edition: 18.09.2006 (a) Print Run:

Short-Form Instructions:73018818 SW-Version: V1.00 and above

# **1 Display**

Basic layout of the display:

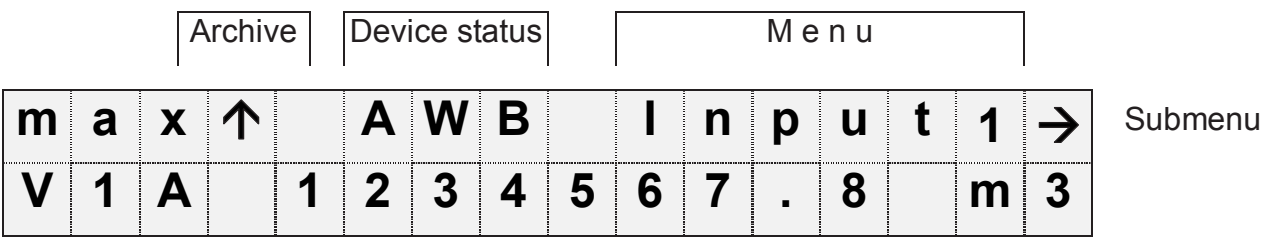

Both lines in the display are subdivided into fields which are described below.

# **1.1 Line 1 = Labels**

The first line is subdivided into the following five fields:

#### **1. Type of computation (the first three characters without labels on the front panel)**

The type of computation identifies so-called "initial values" (also termed "capture values"). These are values which have been formed over a time period (e.g. the adjustable measurement period or one month). Labels:

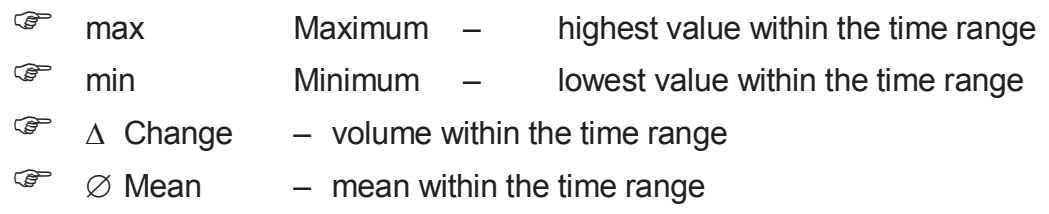

#### **2. Archive**

If an arrow points upwards to the label "Archive", then the displayed value is an archived value. This was frozen at a defined point in time and cannot be changed.

#### **3. Device status**

Here a maximum of three of the most important items of status information are continually shown.

- A flashing character signifies that the relevant state is still present and the relevant message is present in the momentary status.
- A non-flashing character signifies that the relevant state is past, but the message in the status register has not yet been cleared.

Meaning of the letters:

#### - **A "Alert"**

At least one status message has occurred which is valid as an alert. Alert messages are copied into the status register and are retained here, even after rectification of the cause of the error, until they are manually cleared.

#### - **W "Warning"**

At least one status message has occurred which is valid as a warning. Warning messages are copied into the status register and are retained here, even after rectification of the cause of the error, until they are manually cleared.

#### - **B "Battery low"**

The remaining battery service life is less than 3 months.

#### - **P "Programming mode"**

The programming lock (calibration lock) is open.

#### - **L "PTB logbook"**

The PTB logbook (calibration logbook) is full. Modification of the parameters which are taken into account in the PTB logbook are only possible with the programming lock (calibration lock) open, refer to 4.

#### - **o "On-line"**

A data transfer via the optical or permanently wired interface is running. In each case the other interface cannot then be used.

#### **4. Menu**

Here is displayed to which list according to Chapter 1 the currently displayed value belongs. In submenus (indicated by an arrow to the left, see below) its name is displayed which is identical to the abbreviated designation of the entry point.

#### **5. Submenu**

 $\rightarrow$  (Arrow to the right) indicates that the displayed value is the entry point of a submenu. This can be called with the key [ENTER].

#### $\leftarrow$  (Arrow to the left)

indicates that you are located in a submenu which can be quit with the key [ESC]. On pressing [ESC] you are returned to the entry point of the submenu.

# **1.2 Line 2 = Value with name and unit**

In the second line the name, value and (when available) the unit of the data are always shown.

Uncalibrated values are identified for the user with an asterisk ("\*") after the abbreviated designation.

For use outside of applications subject to calibration, the unit can also be obtained without the identification of uncalibrated values.

Example of uncalibrated values:

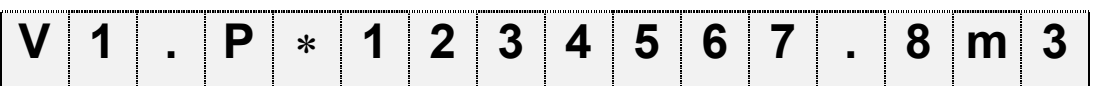

Example of calibrated values:

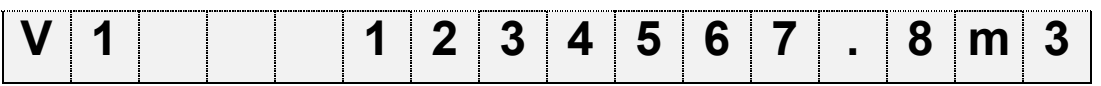

# **1.3 Meaning of the keypad**

The meaning of the keypad depends on whether only values are being recalled (operation – highlighted in colour) or whether the DL210 is located in the input mode (shown in italics).

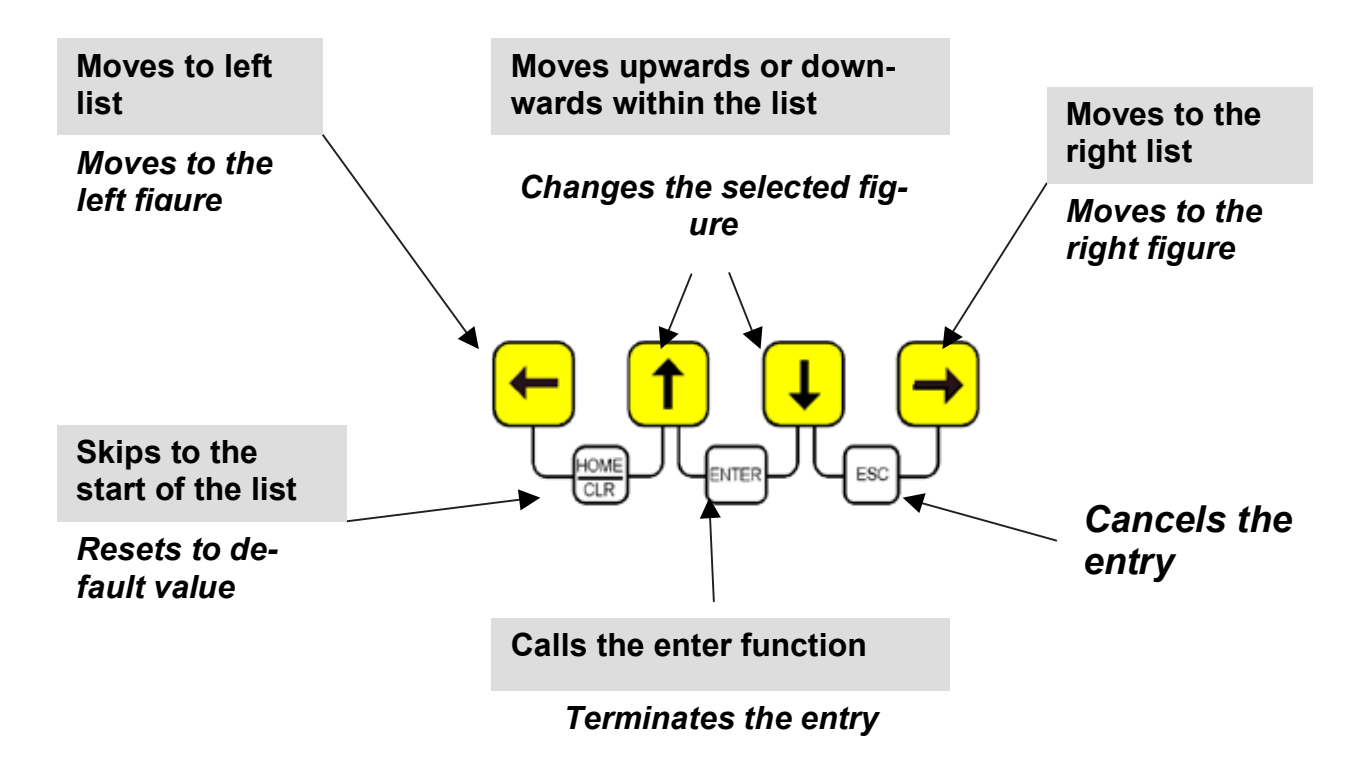

# **2 Formation of the list structure**

# **2.1 Summary charts, List Structure (1)**

**Input I1 is encoder input** 

*or*

"User"

 $\Leftrightarrow$ 

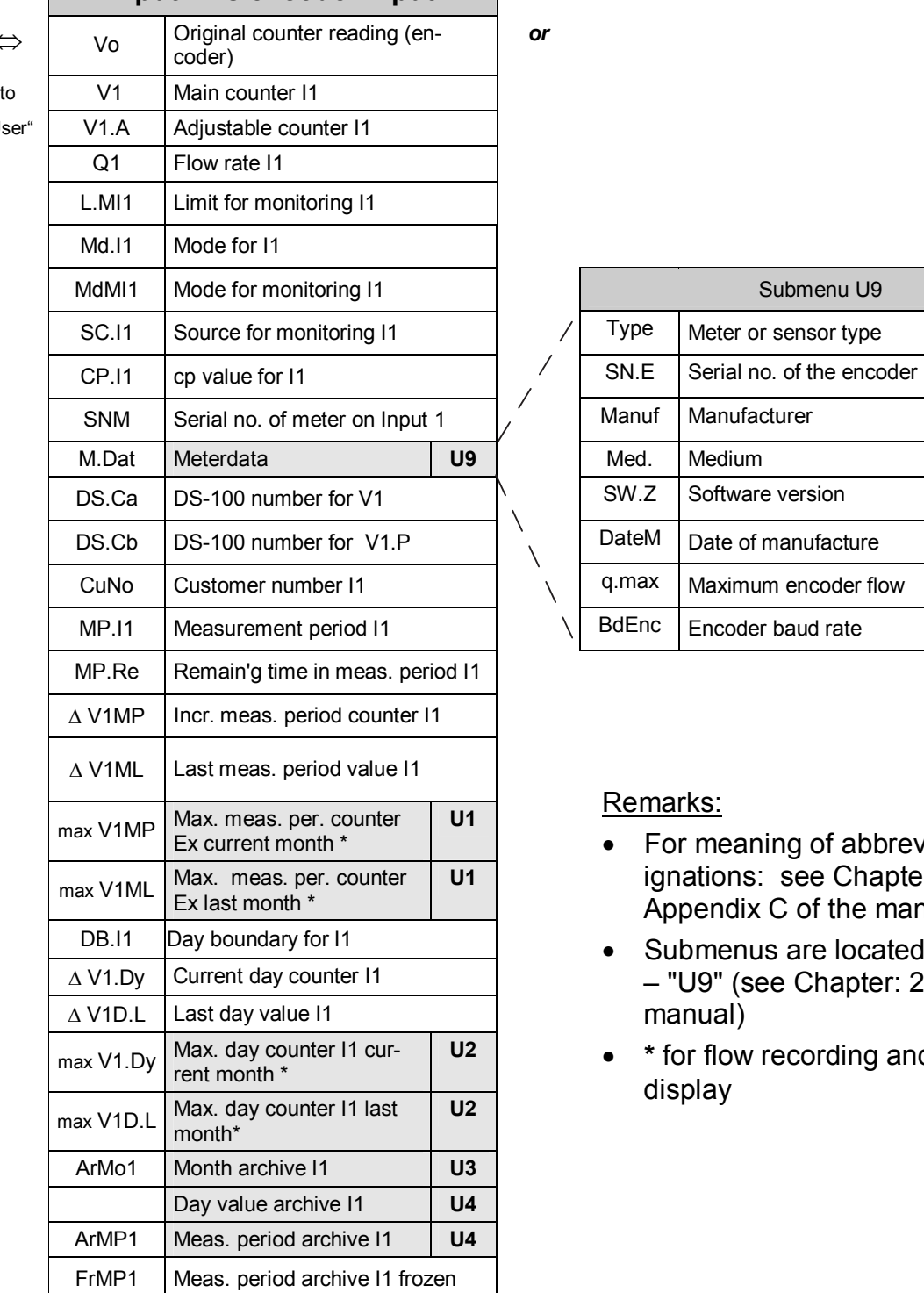

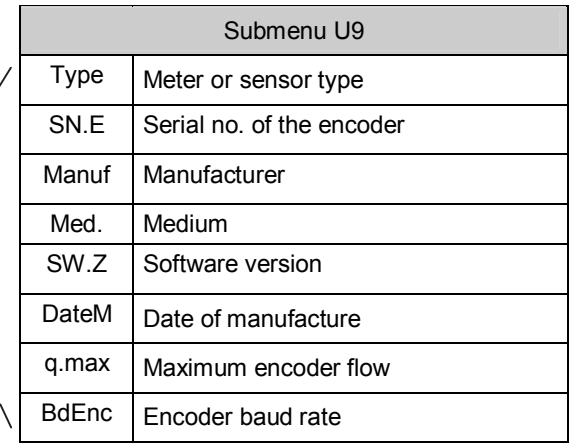

- For meaning of abbreviated designations: see Chapter 3 and Appendix C of the manual
- Submenus are located under "U1" – "U9" (see Chapter: 2.4.5 of the manual)
- **\*** for flow recording and high flow display

# **2.2 Summary charts, List Structure (2)**

# **Input I1 is counter input**

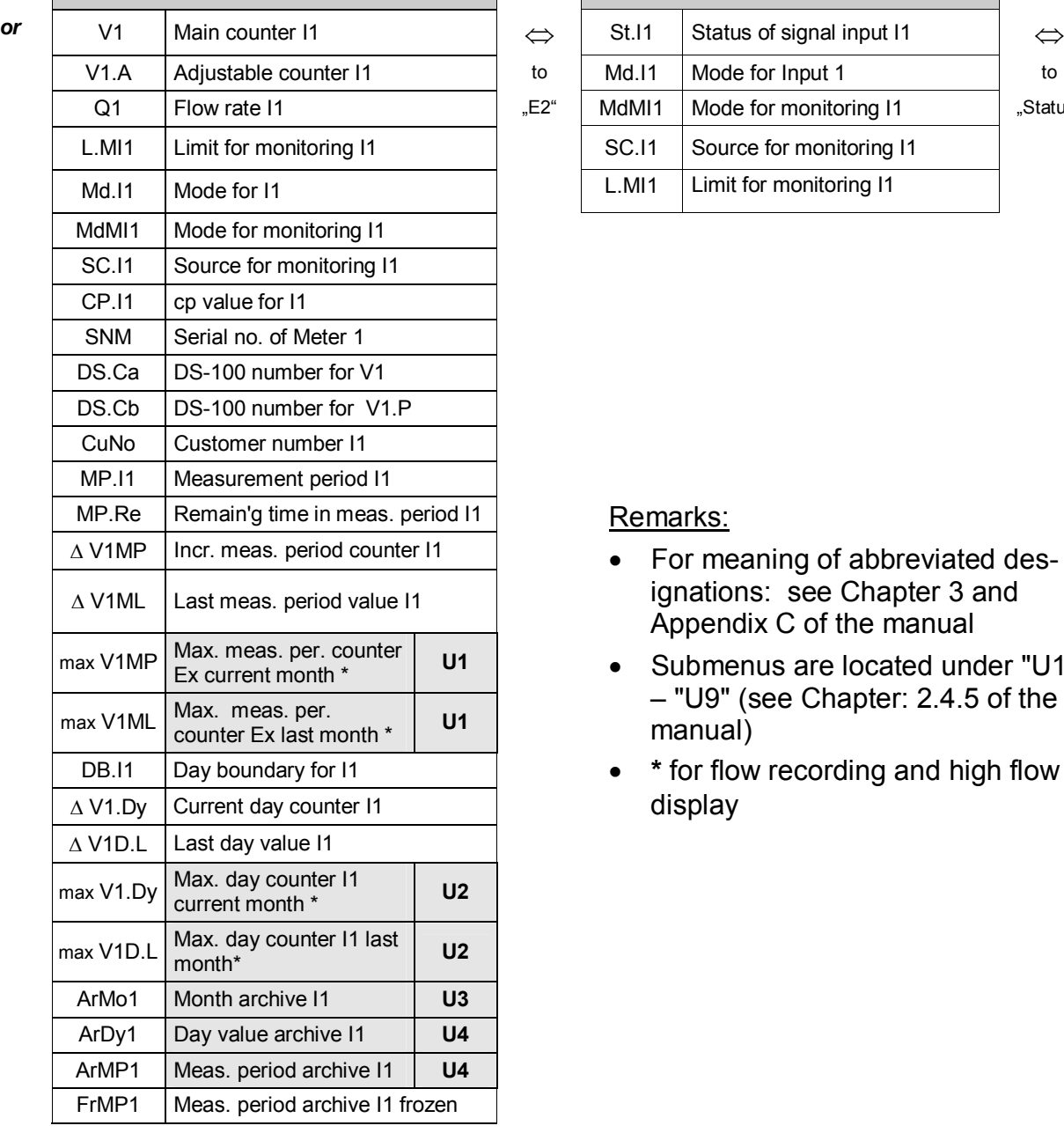

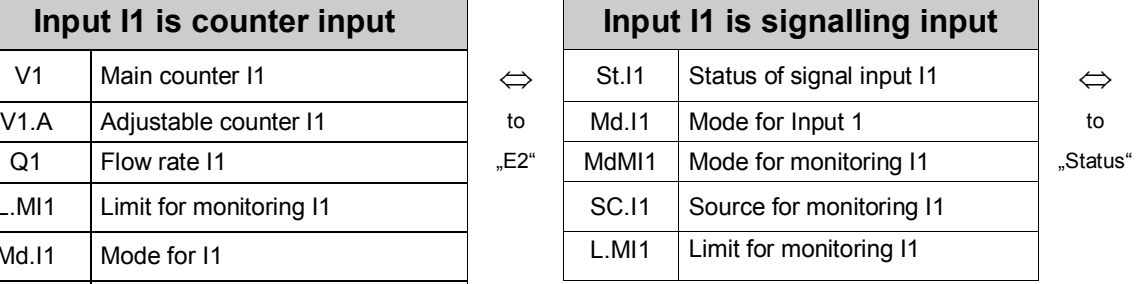

- For meaning of abbreviated designations: see Chapter 3 and Appendix C of the manual
- Submenus are located under "U1" – "U9" (see Chapter: 2.4.5 of the manual)
- **\*** for flow recording and high flow display

# **2.3 Summary charts, List Structure (3)**

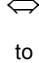

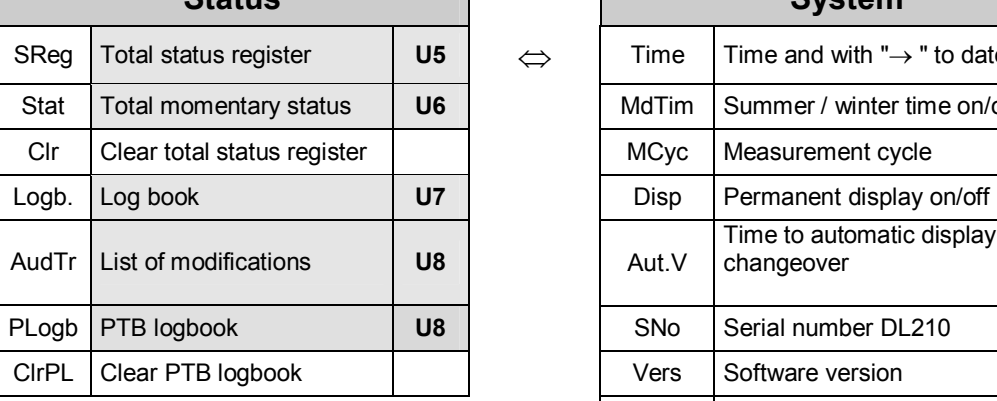

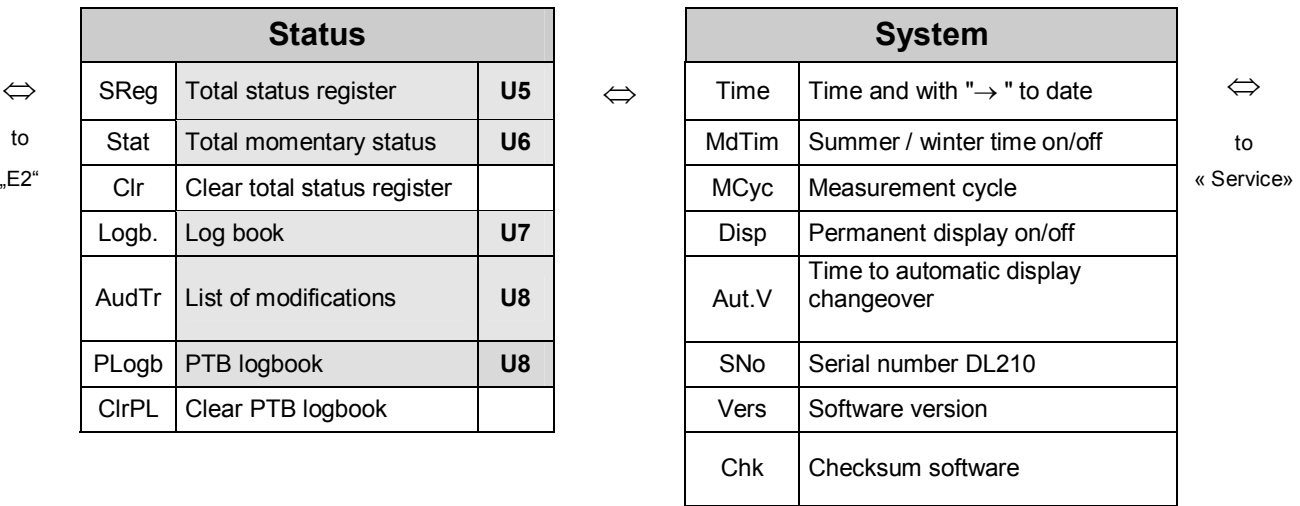

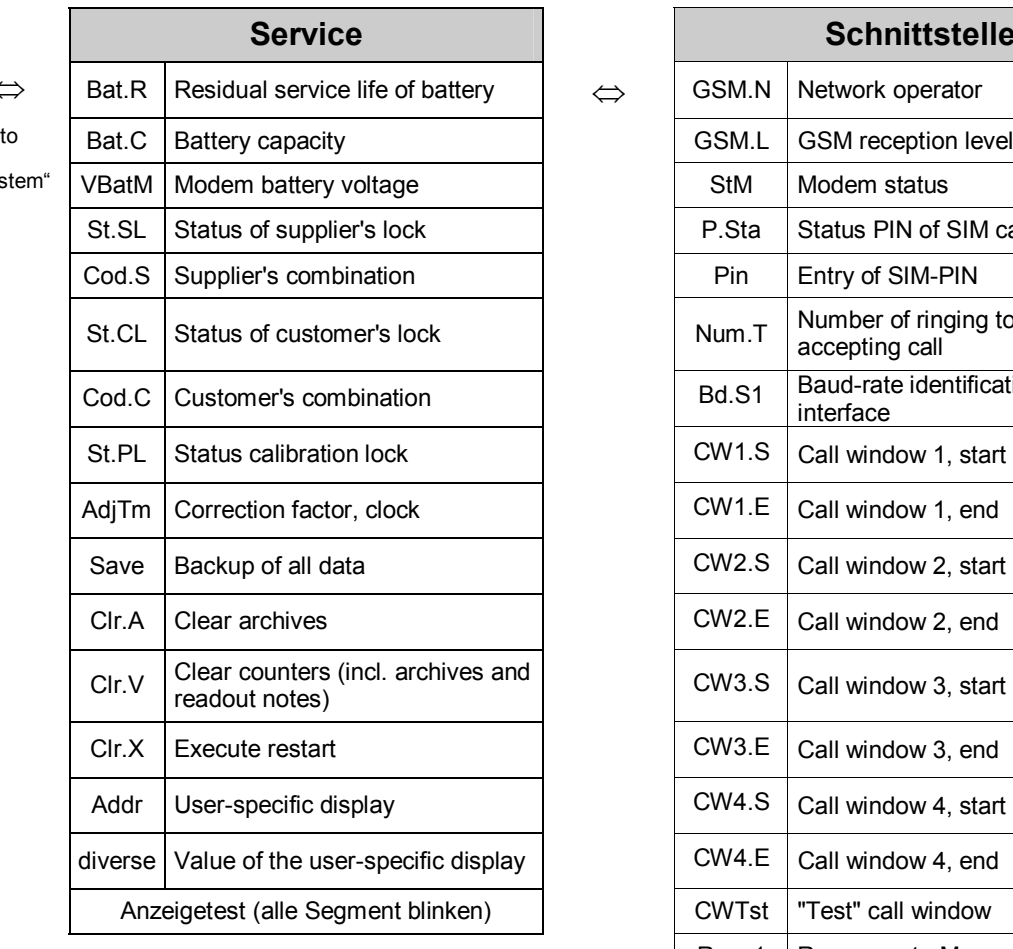

- For meaning of abbreviated designations: see Chapter 3 and Appendix C of the manual
- Submenus are located under "U1" "U9" (see Chapter: 2.4.5 of the manual)

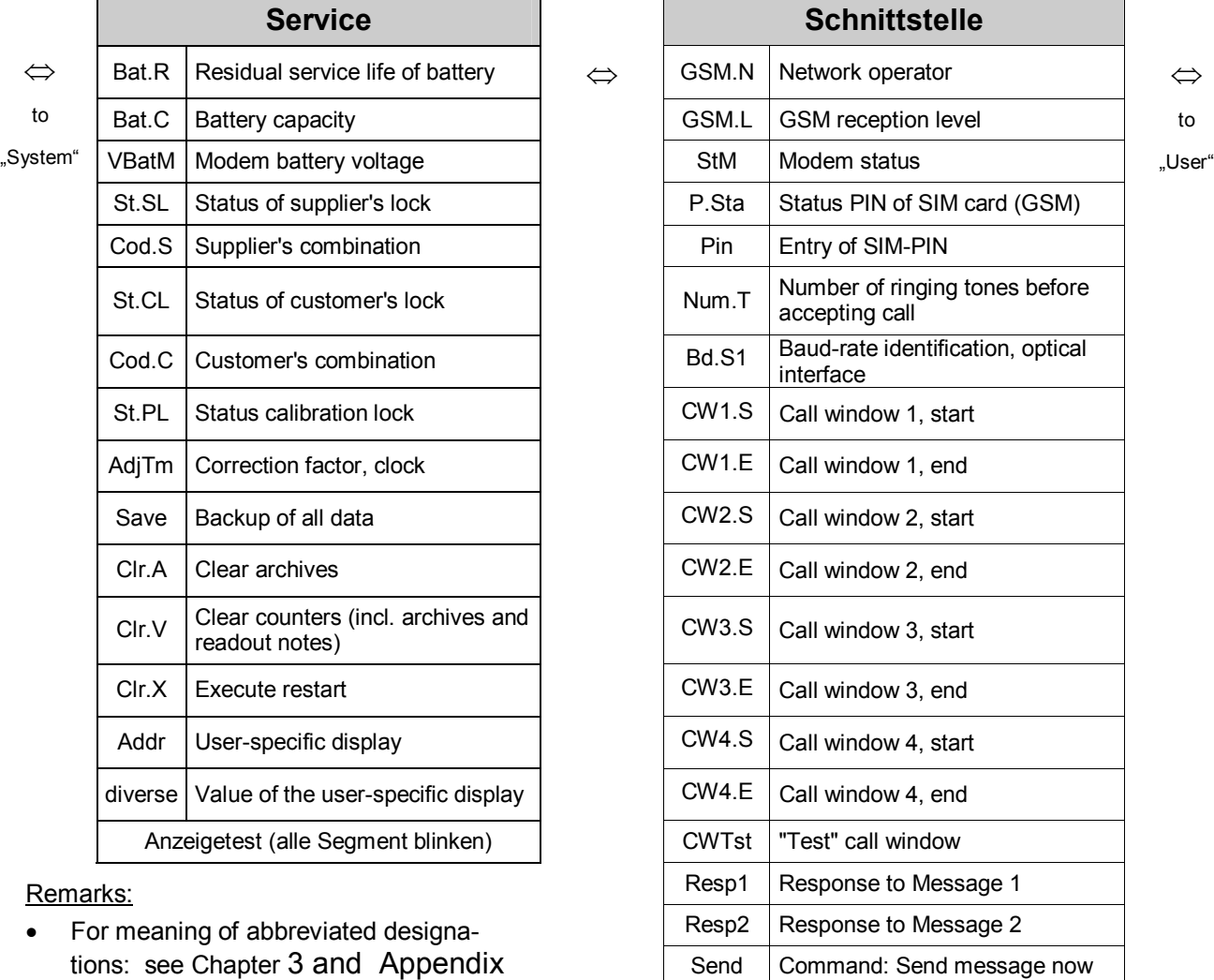

# **2.4 Summary charts, List Structure (4)**

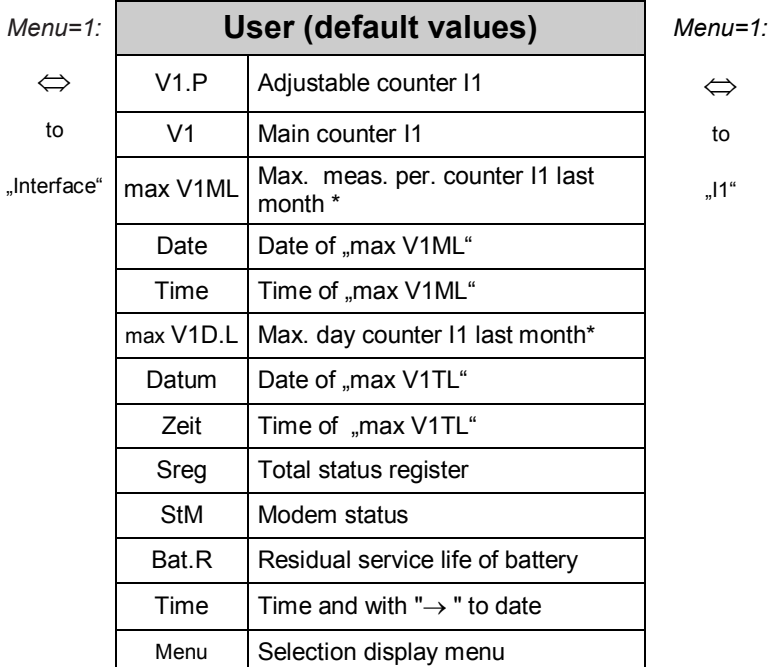

- Selection display menu:
	- 1 Complete display structure
	- 2 Only "*User*" column
- With exception of the last value, this list is application-specific, refer to chapter 3.7 of the manual
- For meaning of abbreviated designations: see Chapter 3 and Appendix C of the manual
- **\*** for flow recording and high flow display

# **3 Summary of the message numbers**

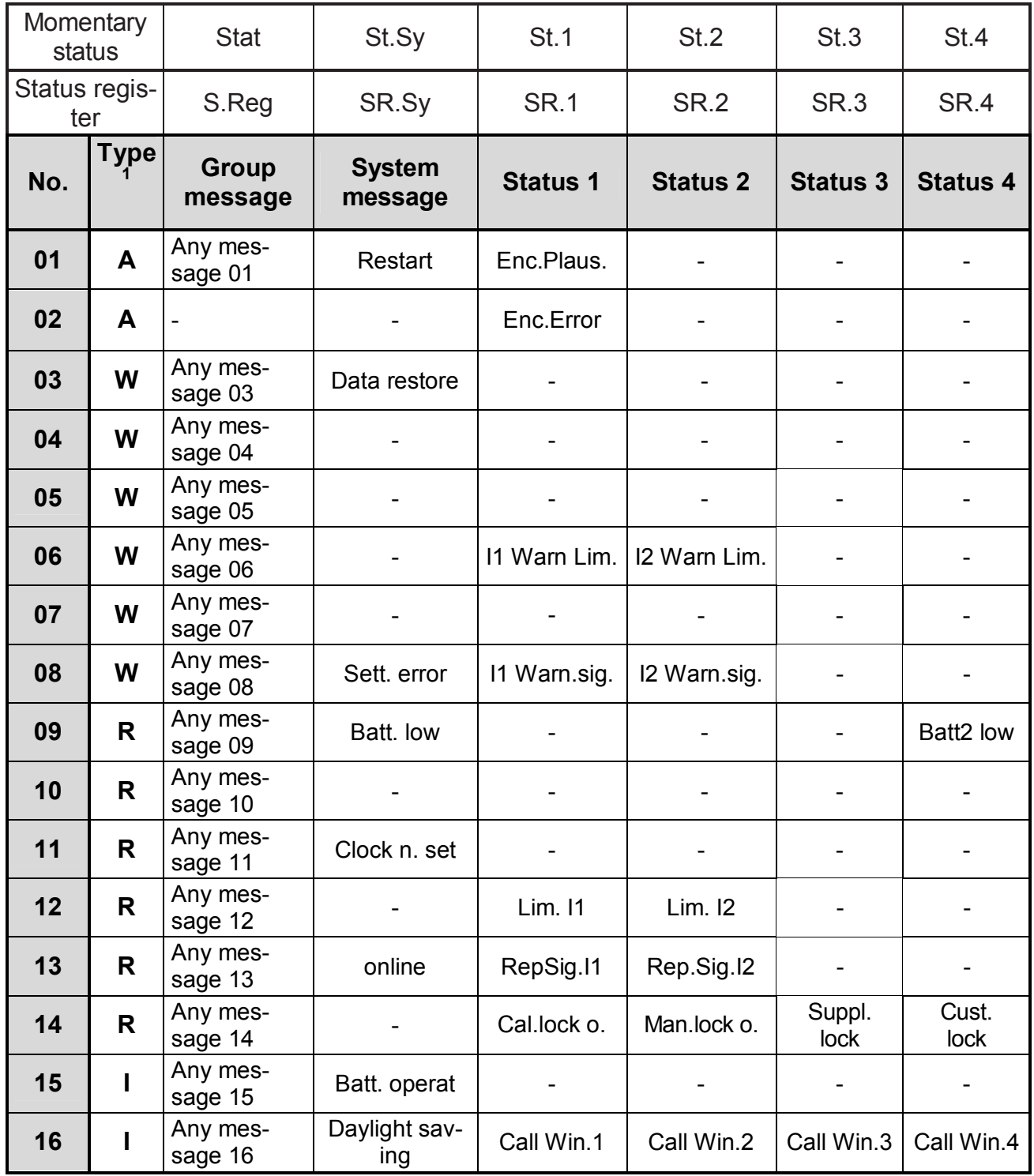

 $1 A =$  Alarm; W = Warning; R = Report; I = Information

 $\overline{a}$ 

# **3.1 Types of message**

A differentiation is made between four types of message:

**Alarm** is used in the DL210 for "Restart" and in the encoder mode. **Warning** affects all signals which are so important that the user must be informed about the signal and must therefore acknowledge it. **Report** is less "important" than "Warning" and does not therefore need acknowledging. **Information** is only needed for internal functions for the labelling of operating states (usually time modes).

# **3.2 Message register**

### **3.2.1 Momentary status "Stat"**

The *"momentary status"* contains only the current messages. The messages: Alarm, Warning and Report are entered in this register (refer to chapter 3.3). If the cause of a message is no longer active, it is automatically deleted from this register. This means that a quick overview of the current operating states is possible.

### **3.2.2 Statusregister "SReg"**

The *"status register"* contains all active and passed messages (alarms and warnings) which have not yet been acknowledged. There is then the possibility of being able to check messages that have already passed (refer to chapter 3.3). If the cause of a message is no longer active, it can be deleted from this register (refer to chapter 3.4).

# **3.3 Determining an error message**

The following describes the procedure of interpreting a message in the display and how it can also be cleared.

The following case serves as an example:

**"***The symbol "W" in the DL210 is on (continuously lit)".* **What should be done ?**

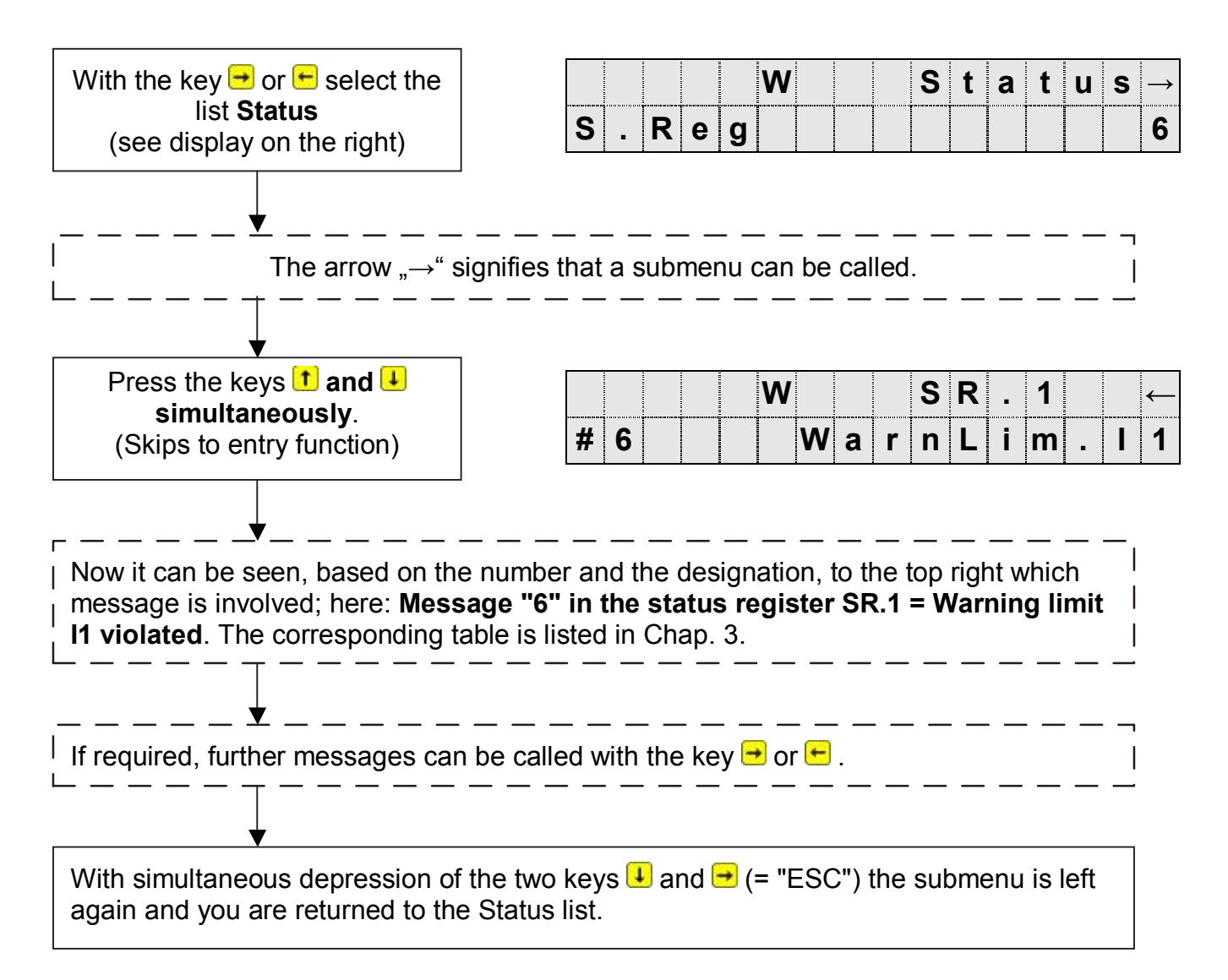

The procedure for displaying current messages in the momentary status "Stat" corresponds precisely to the above call of messages.

# **3.4 Clearing an alarm or a warning**

The clearing of all past (!) messages in the status register S.Reg occurs in the list "**Status**" under the display: "**Clr**". Clearing messages is only possible with an open calibration, manufacturer's or supplier's lock.

After calling by ENTER, an "0" is positioned right-justified in the display. The function is triggered, i.e. all status registers are cleared, after switching to "1" with  $\uparrow$  or  $\downarrow$  and terminating with **ENTER** 

If messages are currently present, then they are recorded again directly after a clear. The deleted messages can still be called in the logbook.

Example:

Once the message is recognised (see previous chapter), it should also be cleared.

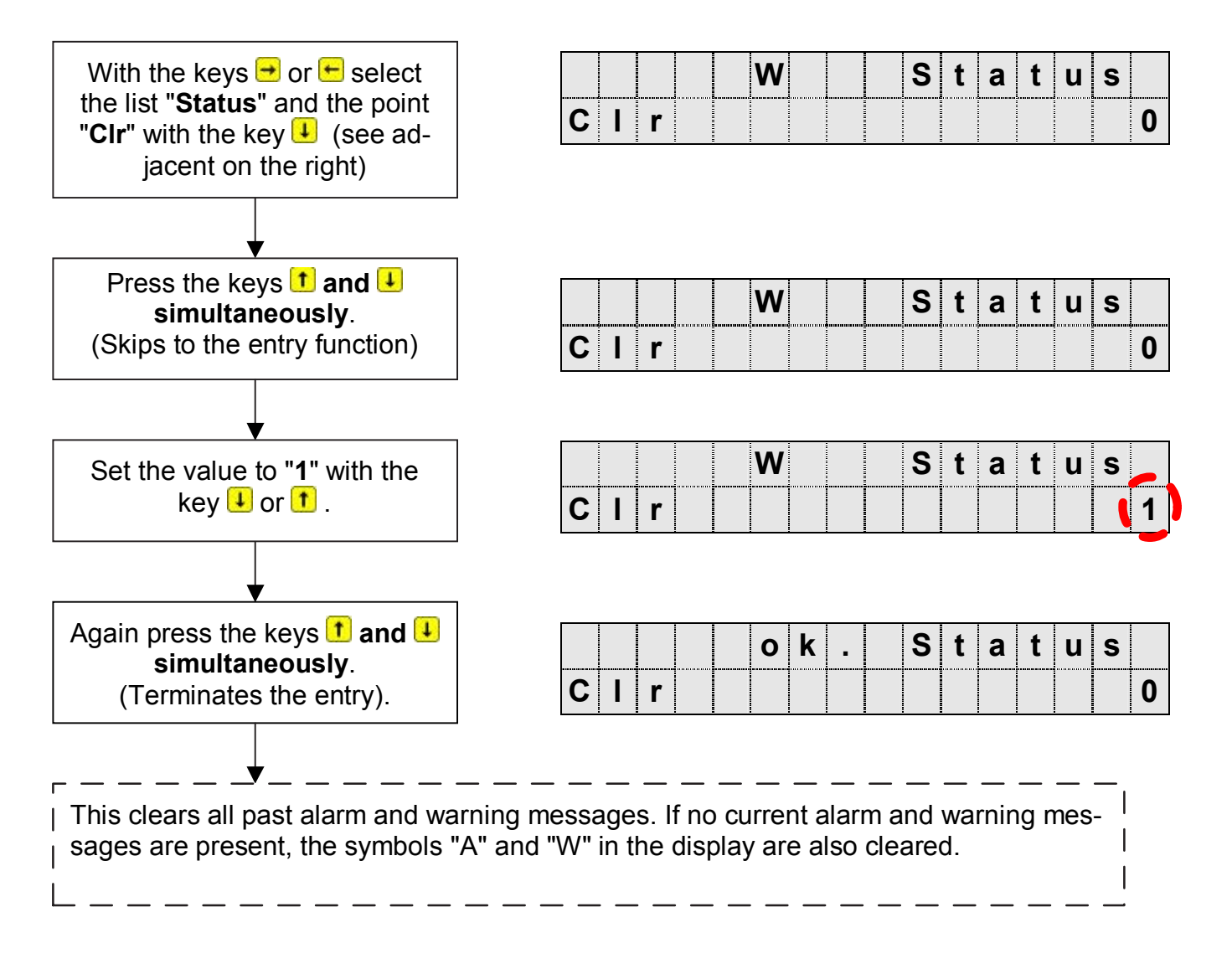

# **4 PTB logbook**

The PTB logbook contains the values which have been changed with the calibration lock closed and the supplier's lock open. If the PTB logbook is full this is indicated by a blinking "L" in the display and the parameters subject to the access right "PL" can only be changed with the calibration lock open.

- *The blinking "L" is not an errorcode, but a hint to recognize that it is not possible from now on to change the values listed in the following table with the calibration lock closed.*
- *Has the calibration lock been opened with full PTB logbook it can only be closed after clearing the PTB logbook.*
- *Before clearing the PTB logbook it should be read out, for example with the WinPADS program.*
- *The PTB logbook does not contain the values which have been changed with the calibration lock open. These changes are dokumented in the "Audit-Trail" archiv.*

# **4.1 Values**

The following values can be changed with the supplier's lock open while the calibration lock is closed:

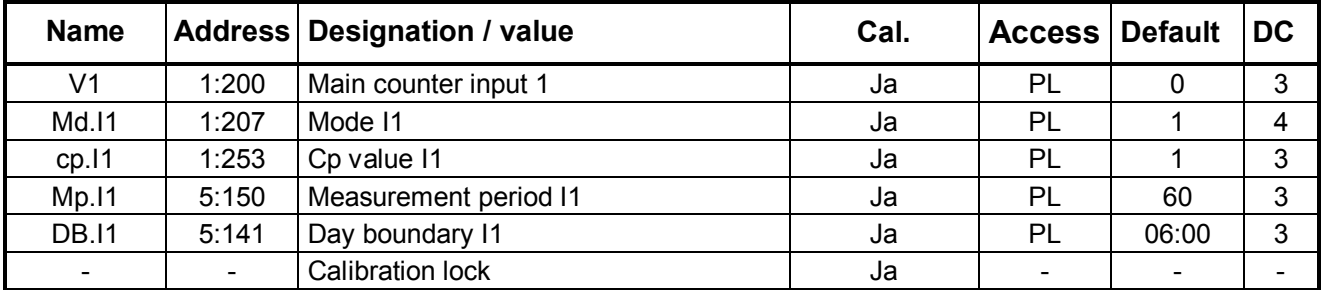

In the PTB logbook the value before (old  $=$  "a") and after the change (new  $=$  "n"), as well as the states of the locks and appropriate information about the date and time of the change are retained.

# **4.2 Clearing the PTB logbook**

If the PTB logbook is full, changing the values described above with the calibration lock closed is not possible until clearing it. Clearing the PTB logbook can only occur with the calibration lock open! Before clearing the PTB logbook it should be read out, for example with the Win-PADS program.

## **"***The symbol "L" in the DL210 is blinking".* **What should be done ?**

Open the calibration lock first!

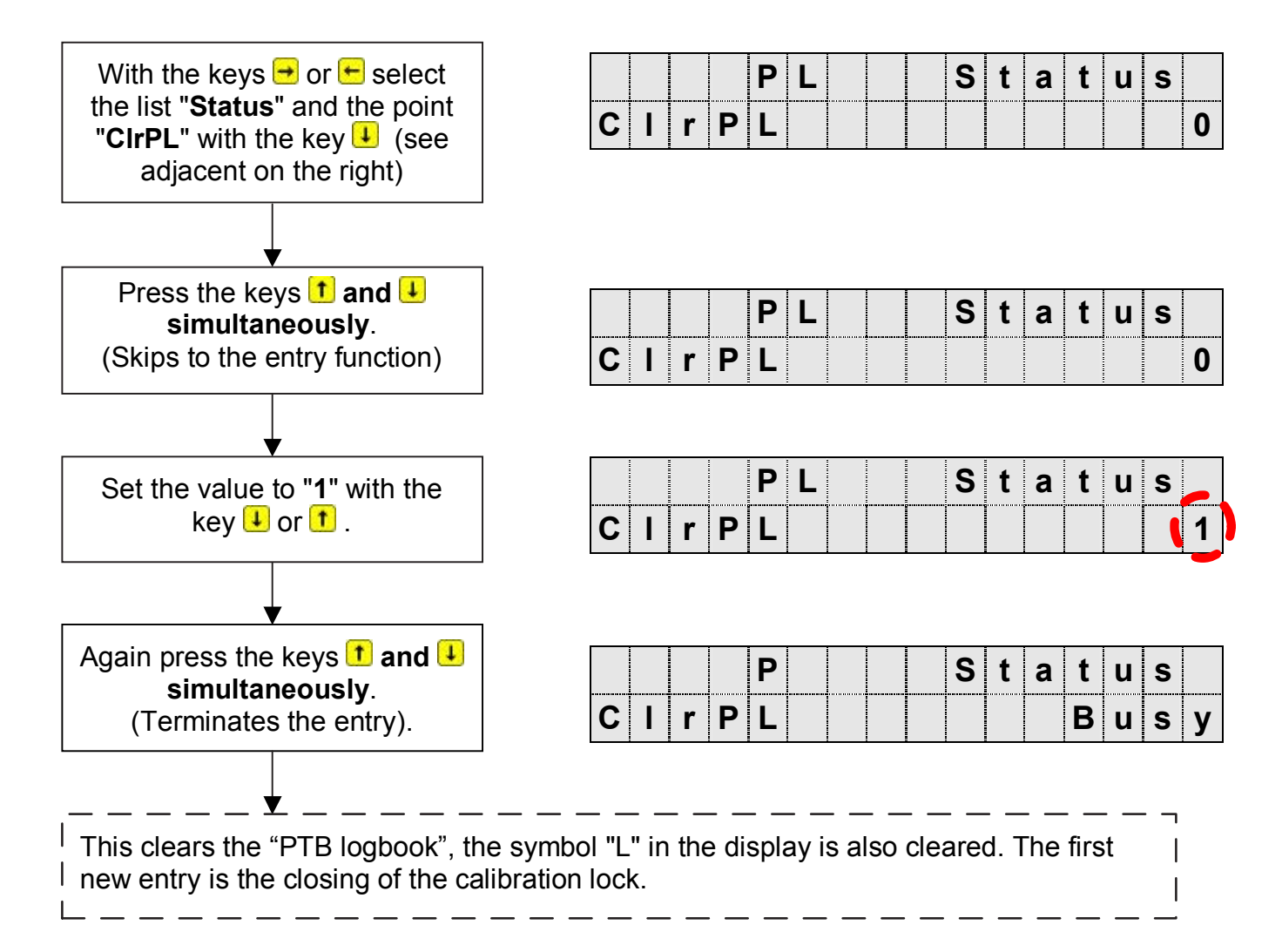

# **5 Battery replacement**

- So that no data is lost, a manual backup must be carried out under "Service" "Save" (Save, address: 1:131). *The date, time and all counter readings are then saved in a non-volatile memory.*
- (1) Open up the front cover with the electronics and swivel downwards. The battery is now accessible on the CPU board.
- (2) Check whether the size and identification number of the new battery match those on calibration cover plate for the fitted device battery. Normally, the device battery has a black connecting cable.
- (3) If one or two modem batteries are present (here a white connecting cable is used) and if they have to be replaced, then this must be carried out first.

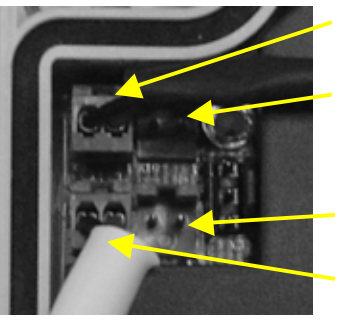

X9 (Device battery)

X10 (Device battery)

X13 (Modem battery)

X12 (Modem battery)

- (3.1) Pull off the existing modem battery or batteries from the terminals X12 and X13 and plug on the new battery or batteries to these terminals. The connectors are fitted with polarity reversal protection and a mech. interlock.
- (3.2) Connect the new device battery to the free connector X9 or X10. The connectors are fitted with polarity reversal protection and a mech. interlock.
- (4) Now the old device battery can be pulled off terminal X9 (X10).
- (5) Reclose the device (make sure that the cable is not pinched).
- (6) Check in the display that no message "3" is entered under "Status"!
- (7) The capacity of the new device battery minus about 20% must be re-entered under "Service - "Battery capacity" (BAT.C, address: 1:1F3)

*Battery identity number: 73015774 --> Entry in the DL210: 13,0 Ah* 

Remaining battery service life (display: "Bat.R"): **150 Monate** 

*Battery identity number: 73016294 --> Entry in the DL210: 1,6 Ah* 

Remaining battery service life (display: "Bat.R"): **18 Monate** 

The entry is also essential even with the same capacity value, so that the computation of the remaining battery service life is re-initiated.

- (8) The voltage figure **3.6V** should be displayed under "Service" "Modem battery voltage" (VBatM, address: 4:410).
- (9) This successfully concludes the battery replacement.

# **6 Terminal layout**

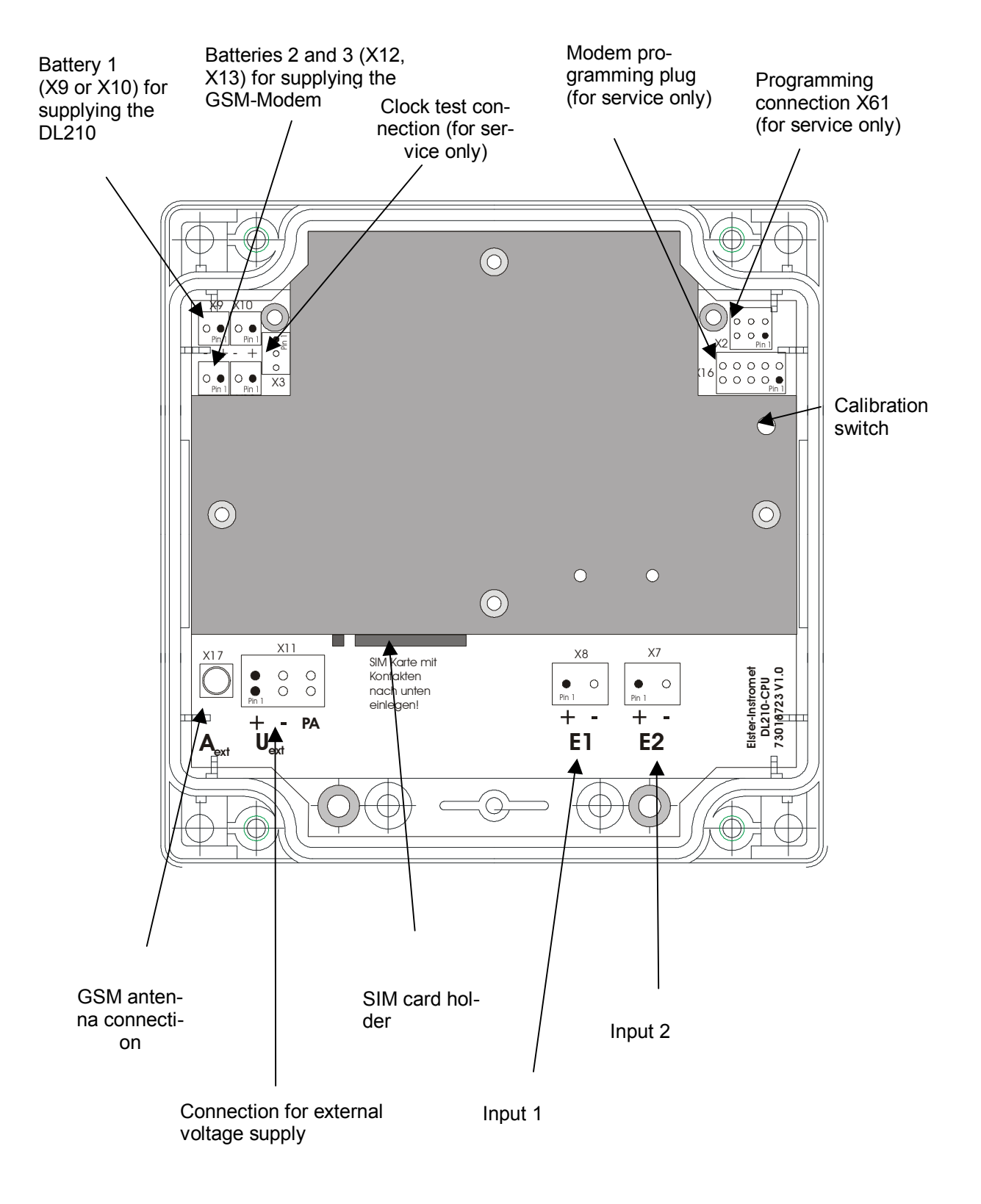